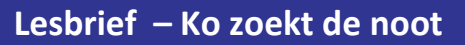

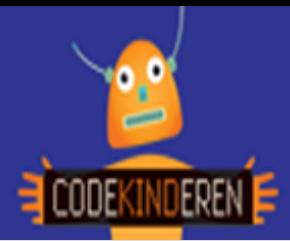

## **Ko zoekt de noot**

We beschrijven hier stap voor stap hoe je met de website Ko de Kraker kunt leren programmeren. Ga naar de website van Codekinderen.nl, kies voor programmeren en hierna voor Ko de Kraker. Bekijk het filmpje en doorloop alle stappen. Je kunt natuurlijk altijd hulp vragen aan je juf of meester. Succes!

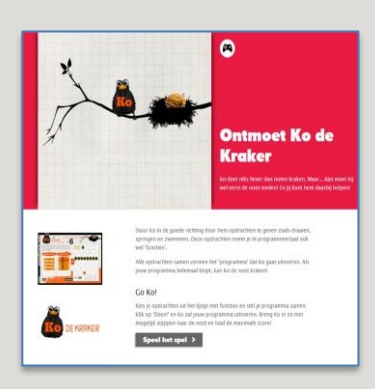

**1.** Bekijk het **instructiefilmpje**.

**2.** Kies voor **Speel** het Spel.

**3.** Klik in het volgende scherm op **Start** en weer op **Start**.

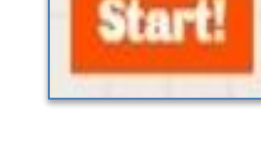

**Speel het spel** 

**4.** Nu gaat het echt beginnen. Sleep het **pijltje** naar het midden.

**5.** Klik nu op **Doen** om je programma te testen.

**6.** Als het goed is krijg je het plaatje van **Ko** met een **open noot** en kun je op verder klikken.

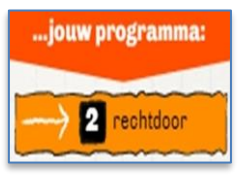

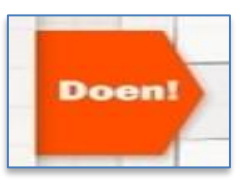

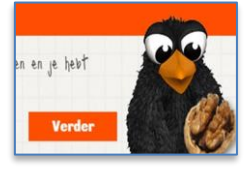

**7.** Als het niet goed is krijg je een boze Ko en moet je het **Opnieuw** proberen.

**8.** Klik op al de regels van je programma en ze verdwijnen. Nu kun je **Opnieuw** programmeren.

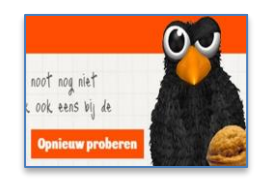

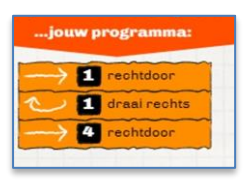

**9.** In level 6 moet Ko gaan **springen** en in level 12 moet Ko ook over **water**.

programmeren. Je krijgt dan meer **punten**. Klik op **Opnieuw** proberen.

**11.** Bij 300 punten krijg je een **zilveren** noot en bij 450 punten een **gouden**.

**12.** Ko de Kraker heeft

**10.** Soms zegt Ko dat je het **sneller** kan

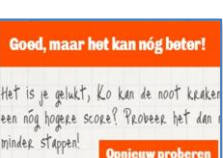

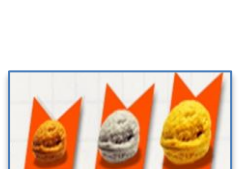

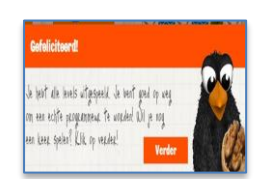

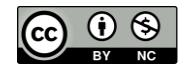

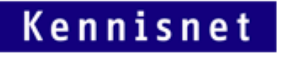

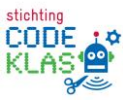

**50 levels**.